[APM](https://zhiliao.h3c.com/questions/catesDis/396) [Ucenter](https://zhiliao.h3c.com/questions/catesDis/888) **[Qzy](https://zhiliao.h3c.com/User/other/57101)** 2020-01-14 发表

## 问题描述

U-Center如何在APM中监控WebSphere MQ应用?

## 解决方法

目前,APM仅支持服务器通道一种方式完成监控,WebSphere MQ版本支持6.0/7.5/8.5版本,具体监 控方式如下:

1、打开WebSphere MQ资源管理器 。

2、确认有哪些队列管理器,例如:下图中队列管理器为qm1;打开队列管理器,在需要被监控的队列 里,创建类型为"服务器连接"的通道。

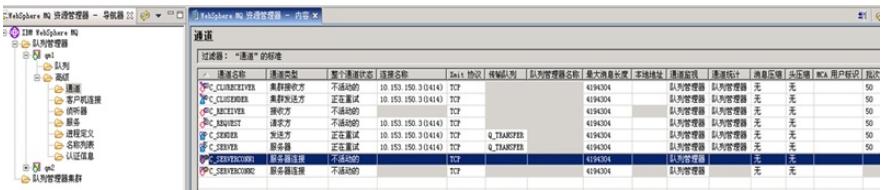

3、创建侦听器, 并指定侦听端口(确保端口没有被其他应用程序占用即可); 启动侦听器。

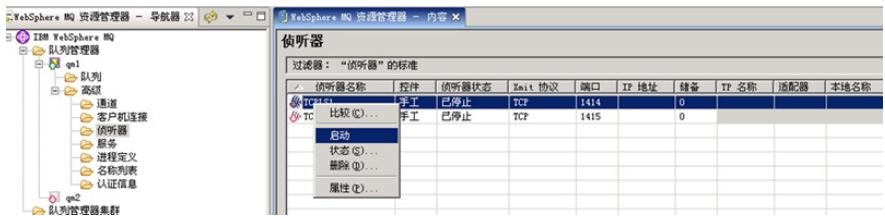

4、启动通道。

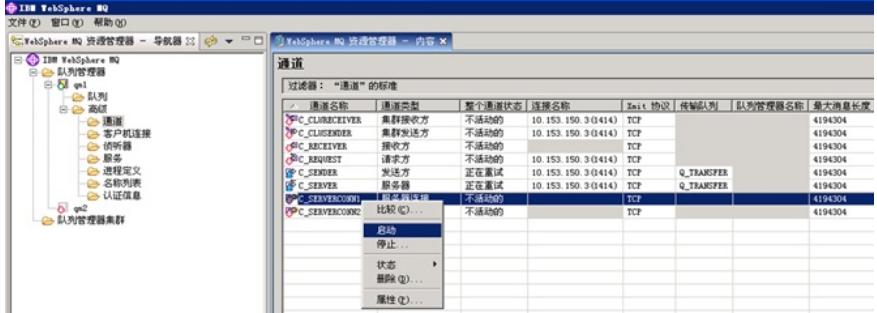

5、在APM中增加WebSphere MQ应用,使用配置的通道和侦听端口。

注意:如果有多个队列管理器,需分别创建不同的通道和侦听器;在APM中,一个队列管理器对应着 一个WebSphere MQ应用。